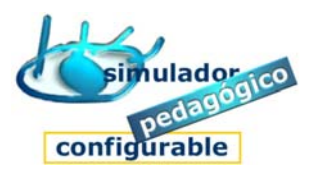

## Cómo tutorizar estudiantes

## 1. Acceder a la Herramienta Tutor

- 1. Pulsar la opción **Herramienta Tutor**
- 2. Introducir nombre (nick) y clave
	- 1º Escriba el nombre (nick)
	- 2º Escriba la clave
- 3. Pulse **Aceptar**
- 2. Asignar contenidos a Estudiantes (a través del grupo de pertenencia).
- 3. Tutorizar el trabajo de los Estudiantes